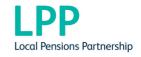

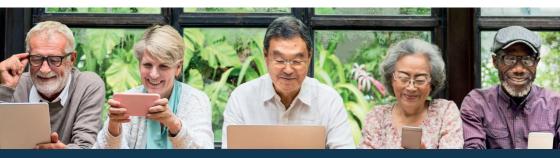

## Take charge of your pension, sign up to 'My Pension Online':

https://cumbrialive.yourpension.org.uk/

Important note: Internet Explorer is no longer supported. To ensure you have the best experience when using this site and for Internet Security, please upgrade to the latest release of your browser of choice.

Important note: please use your personal email address to create your online account.

## Register online to view your pension record in 4 easy steps...

- 1. Go to https://cumbrialive.yourpension.org.uk/
- Refer to "I want to create an online account", click "view details".
- 3. Select "sign up here", complete the requested information. If we hold a matching email address you will receive an activation code by email, otherwise this will be sent to your home address.
- **4.** Once you have received your activation code, select "**Login**" in the top right corner and then select "**complete your registration**".

## **Advantages of My Pension Online:**

- View your annual benefit statements
- View your pension record and update changes
- Produce your own pension forecasts and view your lump sum options
- View and update your nominated beneficiaries for your death grant
- Contact LPP via "My Pension Online"